## **Admin Site How do I view all the users that have admin access?**

Navigate to organization->admin permissions->access level report.

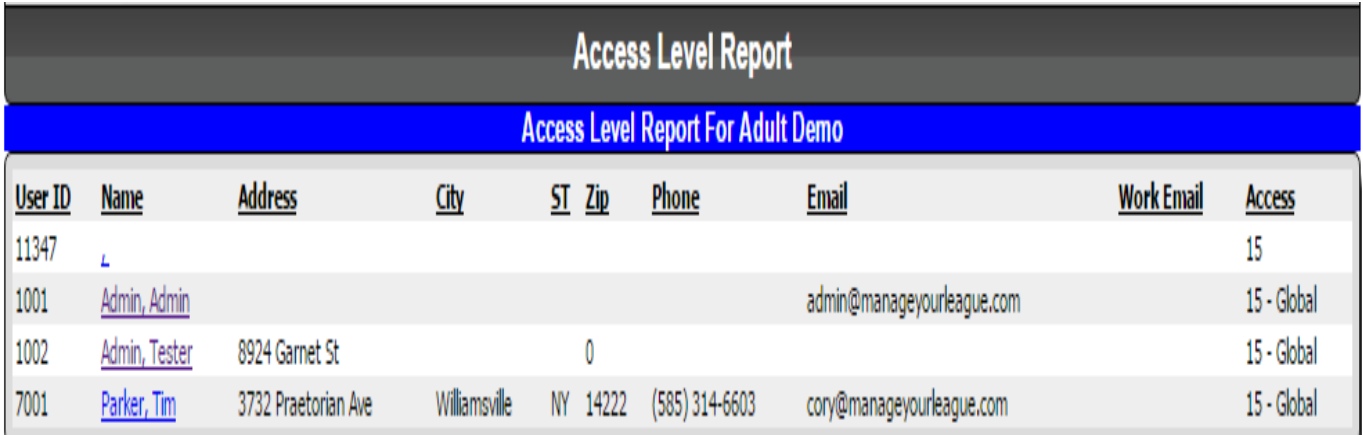

The report displays the parent id, name, contact information, and access level for all the admins in your league.

If you click on an admins name, you will be taken to the parent edit window, where you can change their access level in the permissions section.

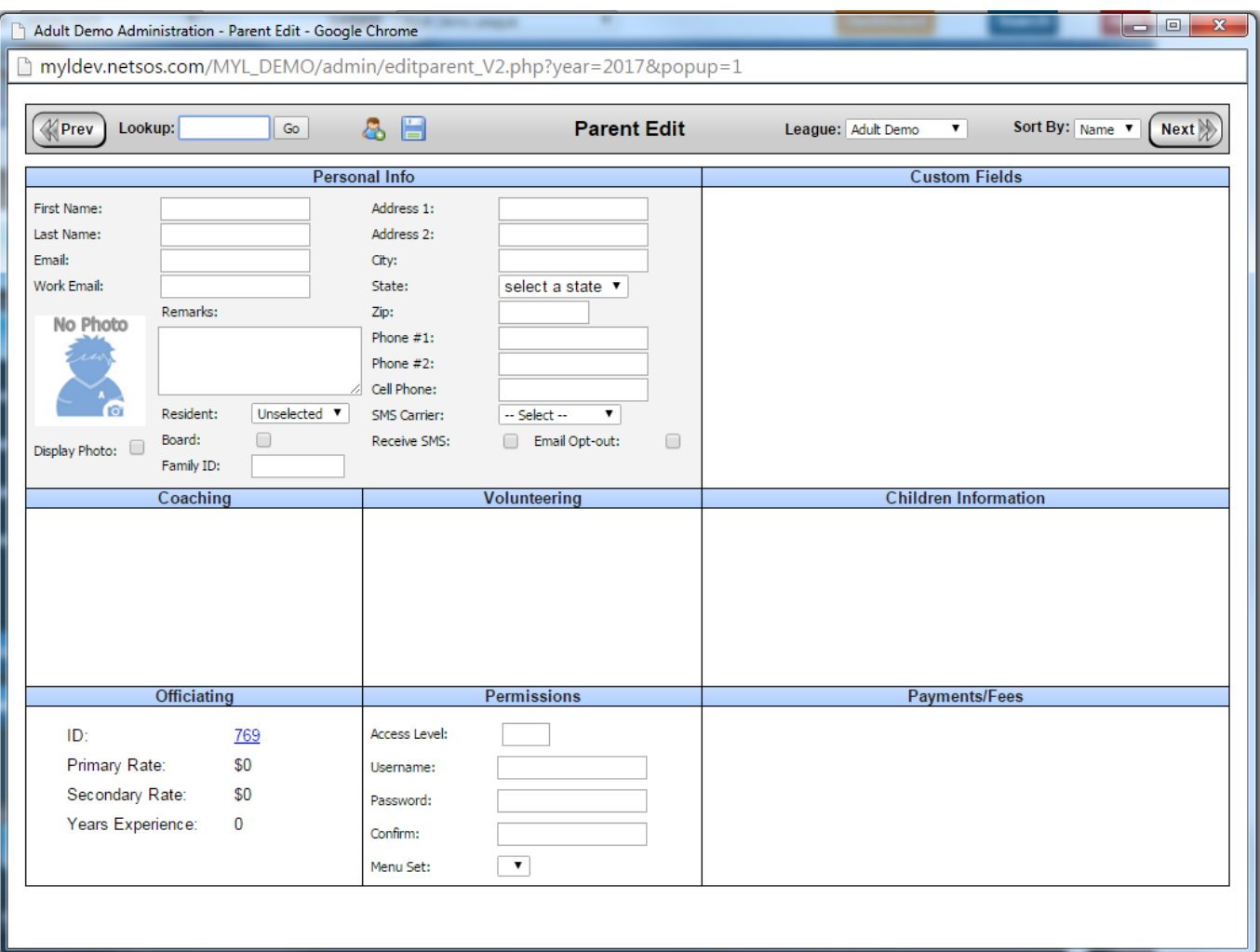

Page 1 / 2 **(c) 2024 MYL <websupport@manageyourleague.com> | 2024-09-01 08:14** [URL: https://manageyourleague.com/LMS/faq//index.php?action=artikel&cat=2&id=84&artlang=en](https://manageyourleague.com/LMS/faq//index.php?action=artikel&cat=2&id=84&artlang=en)

## **Admin Site**

Unique solution ID: #1082 Author: MYL Last update: 2015-11-27 15:17

> Page 2 / 2 **(c) 2024 MYL <websupport@manageyourleague.com> | 2024-09-01 08:14** [URL: https://manageyourleague.com/LMS/faq//index.php?action=artikel&cat=2&id=84&artlang=en](https://manageyourleague.com/LMS/faq//index.php?action=artikel&cat=2&id=84&artlang=en)